- 1. Visit [www.agora.org](http://www.agora.org/) and select OLS Login
- 2. Enter the learning coach username and password

## **NOTE: Below is a sample account. Some information may display differently**

3. Select My Account in the upper right-hand corner and a drop down menu will appear.

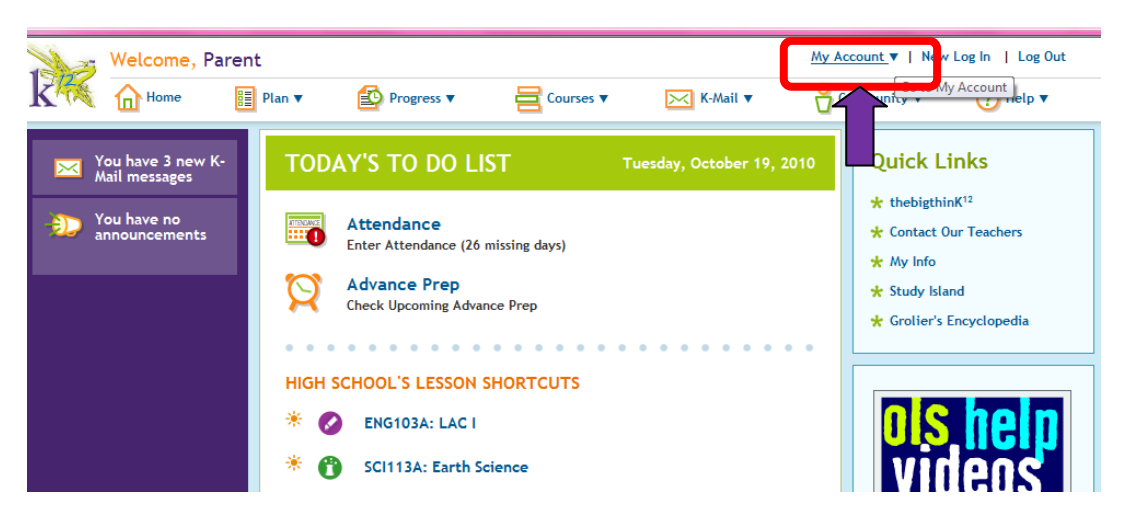

4. The student's name will appear. Select the student's name.

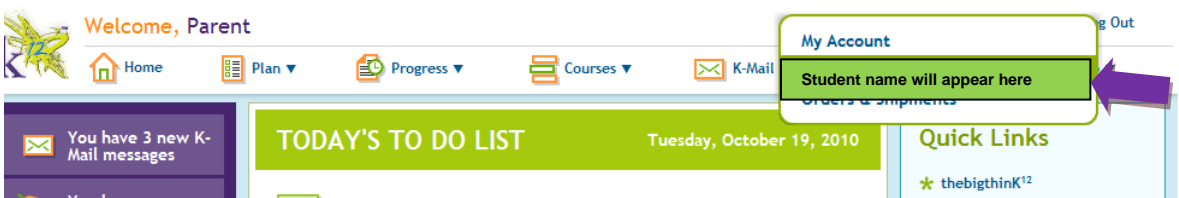

- 5. Create a username and password and verify the password for the student.
- 6. Save your changes!
- 7. Allow the student to log in using his or her username and password. If you experience any difficulty, please contact K12 Customer Support at 1-866-512-2273

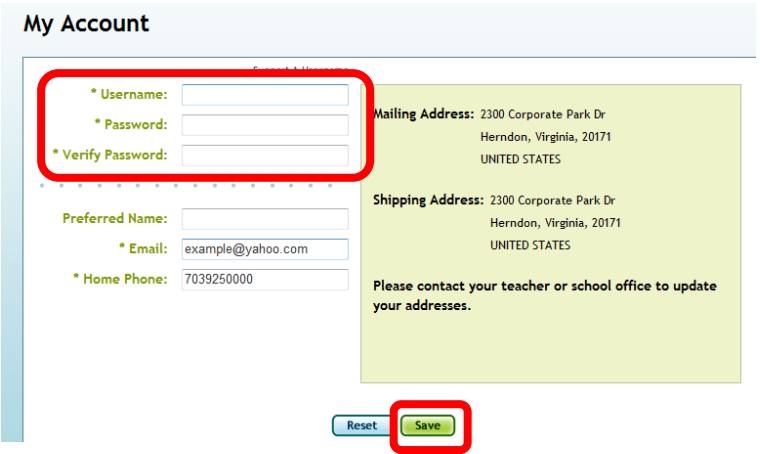